## Вкладка Сервер лицензий

Вкладка Сервер лицензий служит для настройки сетевых параметров и просмотра информации о числе подключенных на данный момент к серверу лицензий клиентских и серверных частей ПО Biosmart-Studio v6. Также на данной вкладке отображаются IP-адреса подключенных клиентских и серверных частей ПО Biosmart-Studio v6. Вышеуказанная информация, а также информация о серийном номере ключа лицензии отображается по нажатию кнопки Подключиться.

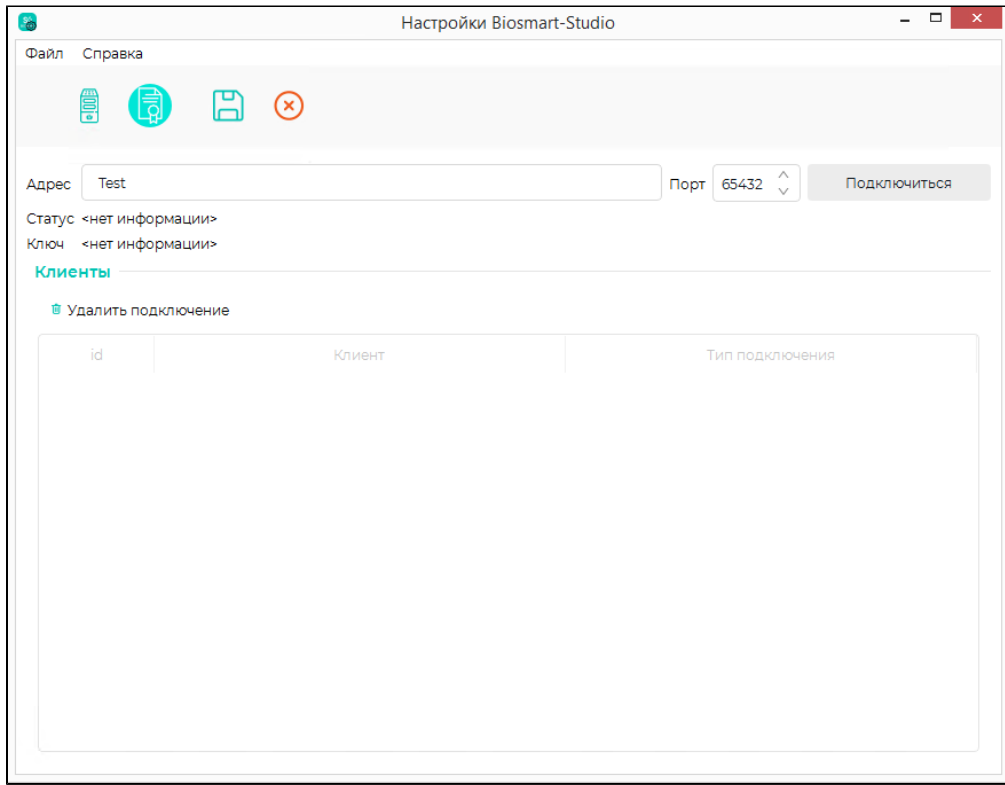

Для удаления подключения его нужно выбрать из списка и нажать кнопку Удалить подключение. Подключение временно будет прервано, но без физического отключения клиента оно будет восстановлено через 5 секунд.